### **03) Upload Documents**

Upload your abstract, resume, or other relevant documents to share with your mentor

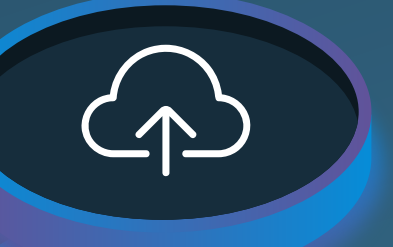

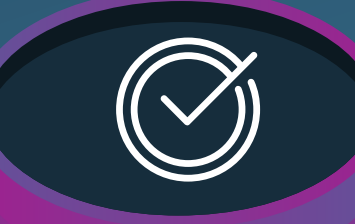

Select **Writing a Technical Article** as your objective of engagement

## **01) Log on to AACE Mentor Network**

### 05) Search Mentors

## **02) Create Your Profile**

# How to Sign up for the First-Time Author Program

Go to the **AACE Mentor Network**: <https://careers.aacei.org/eMentor/>

Select **Mentee - Mentee Registration**

Login with your AACE credentials

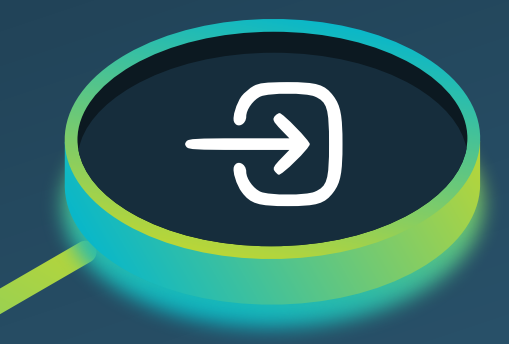

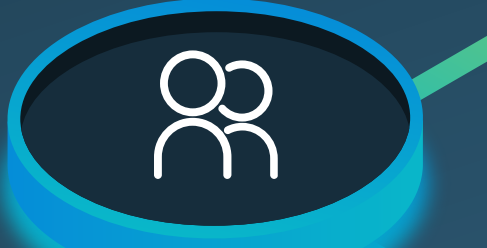

[Add](mailto:system@jobcontrolcenter.com) **[system@jobcontrolcenter.com](mailto:system@jobcontrolcenter.com)** to [your](mailto:system@jobcontrolcenter.com) email safe [sender](mailto:system@jobcontrolcenter.com) list

Review mentor profiles and click to connect

Select **Request Engagement** in the bottom right corner of the screen on the mentor's profile to message

# AA@E Mentor Network

Click Mentees - Find a Mentor and select **Writing a Technical Article** under objective of engagement

Leave all other profile fields blank

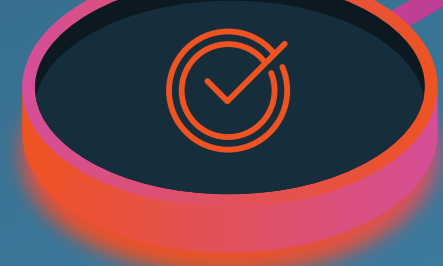

**<https://communities.aacei.org/mentoring>**.

For additional resources and to understand the mentor matching process, please visit our website: